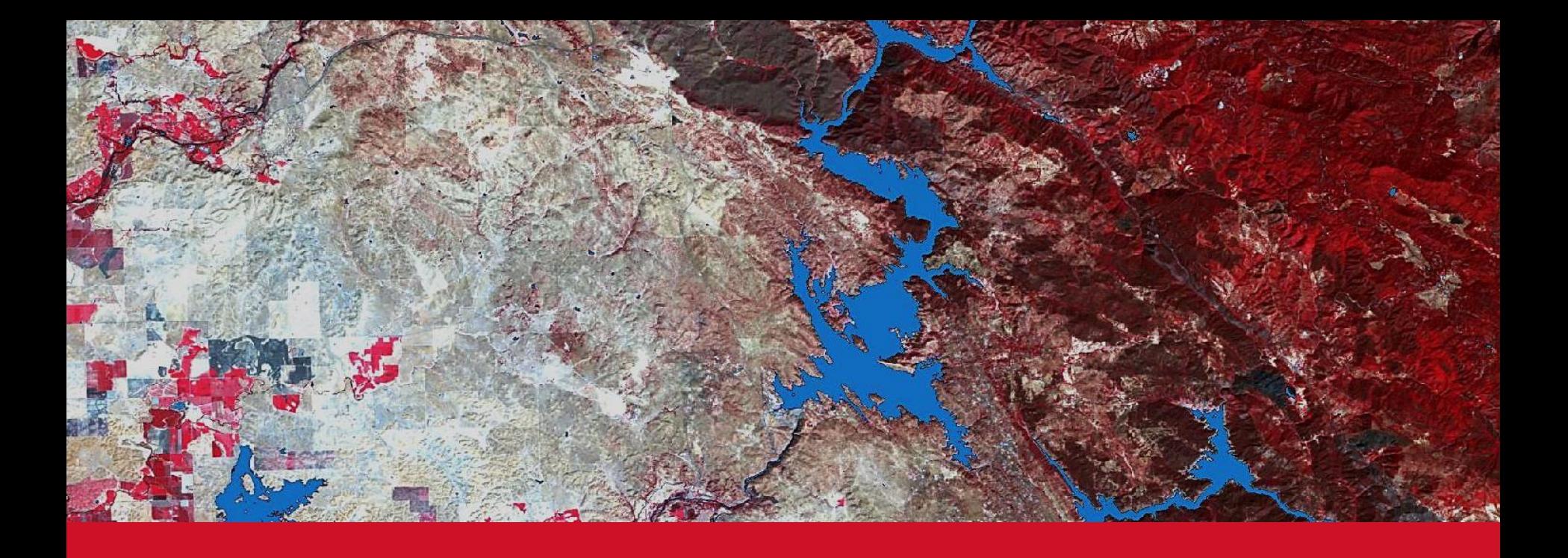

### **AUTOMATISIERTE ZEITREIHENANALYSE VON FERNERKUNDUNGSDATEN FÜR DAS MONITORING VON OBERFLÄCHENGEWÄSSERN**

#### THOMAS BAHR & NICOLAI HOLZER

23. Workshop Arbeitskreis Umweltinformationssysteme

2.-3. Juni 2016, Leipzig

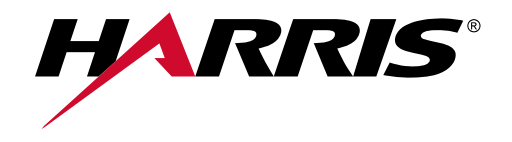

**HARRIS.COM | #HARRISCORP**

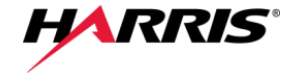

**Motivation** 

Introduction

Pre-processing & Classification

Automation & Implementation in Operational Environments

Live-Demonstration

Summary

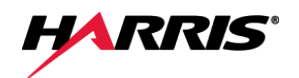

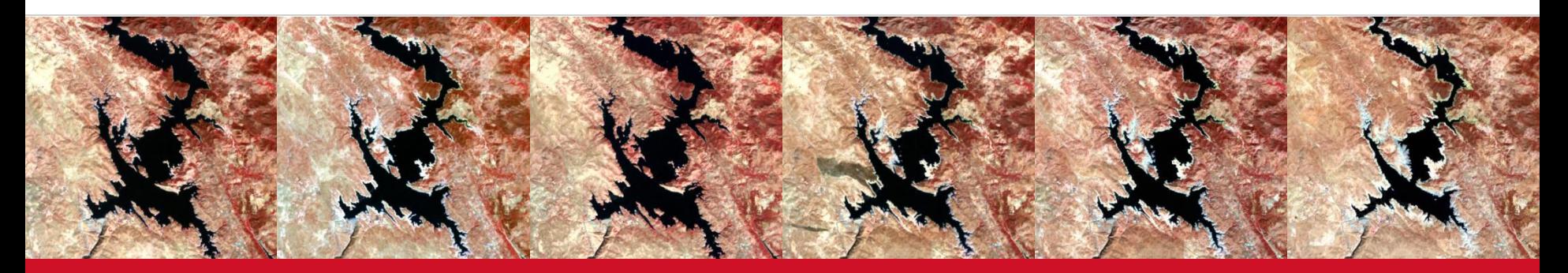

# **MOTIVATION**

### **Motivation**

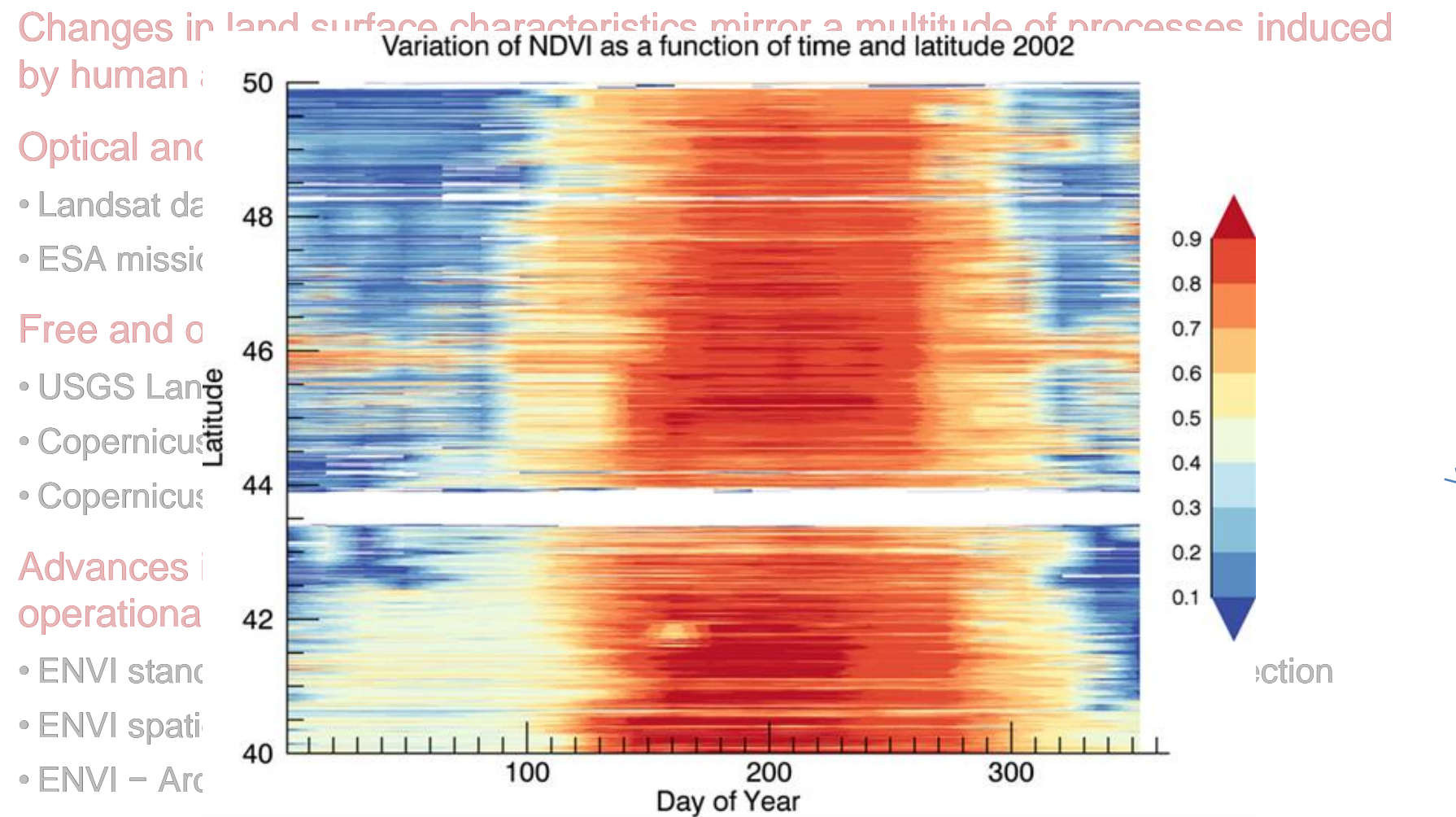

**HARRIS** 

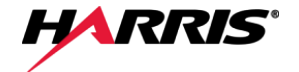

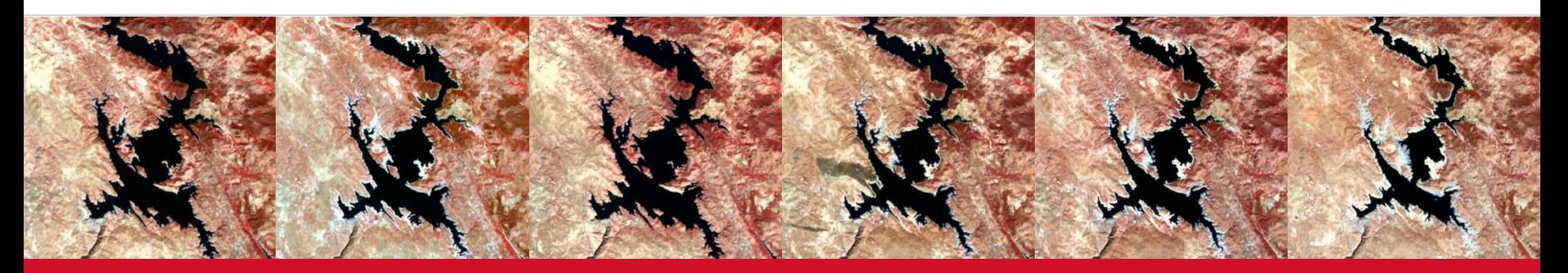

# **INTRODUCTION**

### Spatio-temporal analysis with ENVI 5.3

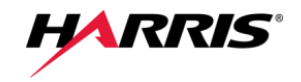

#### **Useful for deriving statistics from data or visualizing changes in the data over time**

 $\rightarrow$  View the images incrementally

#### **Build Raster Series**

- $\rightarrow$  Construct a stack of raster images
- series-file in JSON format ( $\rightarrow$  reference to raster files)
- Order by time (optional)

#### **Series / Animation Manager**

- $\rightarrow$  View and animate series sequentially
	- ‒ Text annotations
	- ‒ Series time profile
	- ‒ Export to video formats

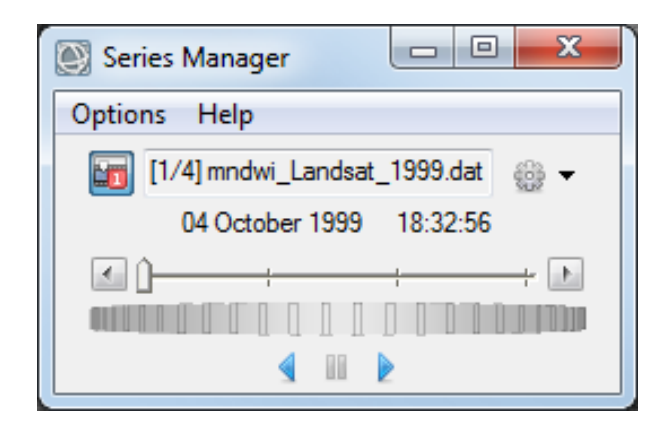

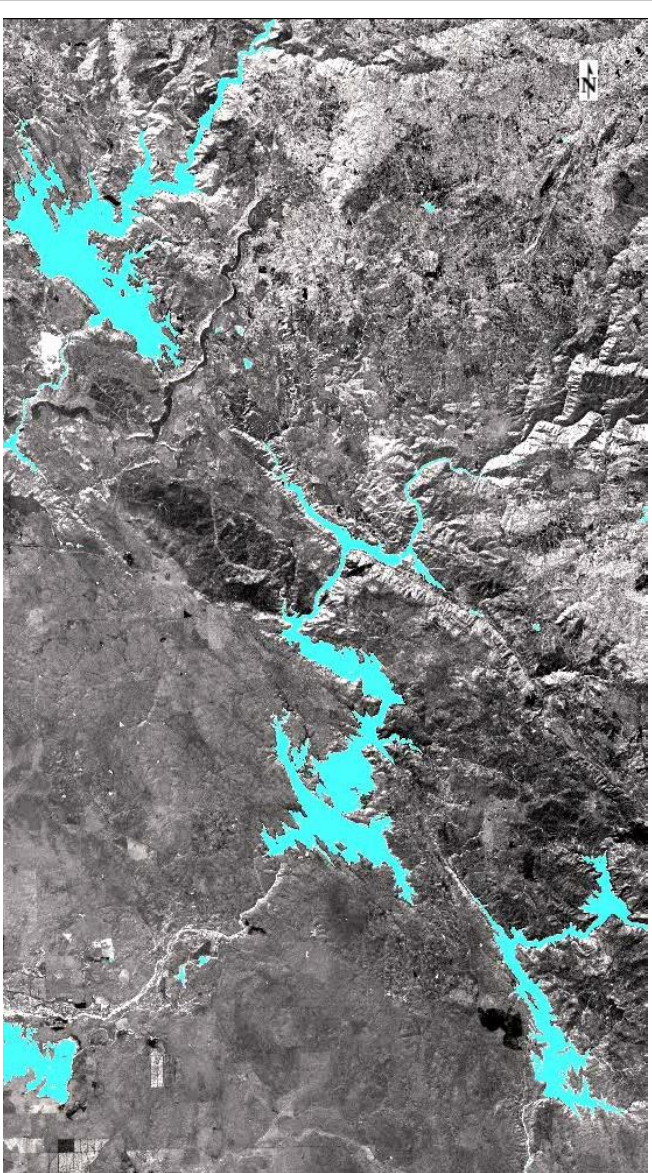

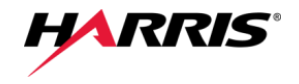

#### **Regrid Raster Series**

 $\rightarrow$  Normalize raster stack to common spatial grid with automatic reprojection & resampling

- Regrids the source rasters by either
	- ‒ Raster series (custom grid)
	- ‒ Index (selected image)
	- ‒ Intersection
	- ‒ Union
- Creates new .series-file to regrided rasters

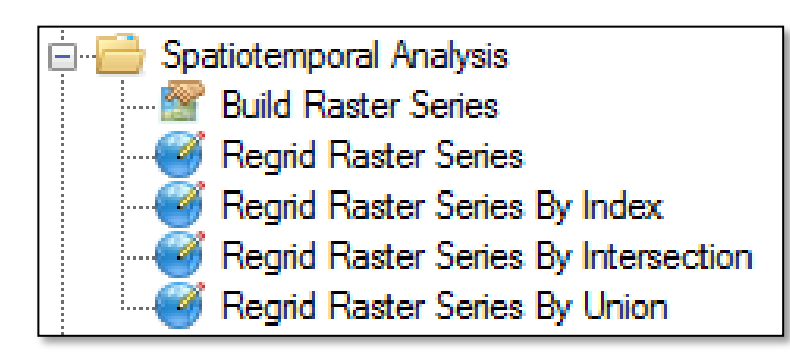

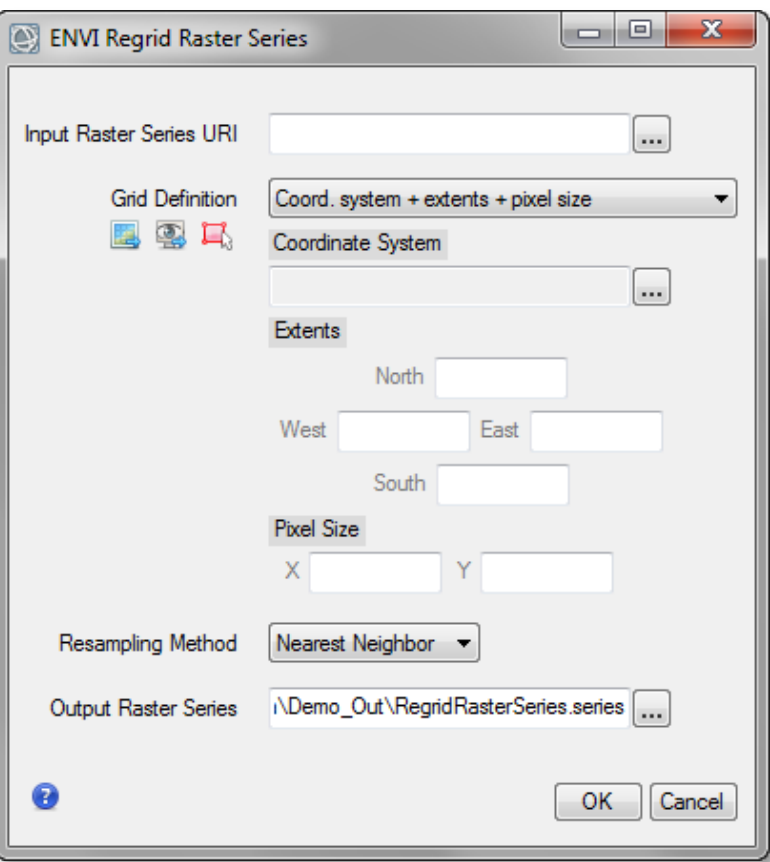

## ENVI 5 API

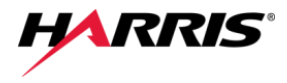

#### ENVITask system

- Modern object-oriented programming interface for processing.
- Helping you bridge the gap from desktop applications to enterprise solutions.

AdditiveLeeAdaptiveFilter AdditiveMultiplicativeLeeAdaptiveFilter ApplyGainOffset AutoChangeThresholdClassification BinaryGTThresholdRaster BinaryLTThresholdRaster BitErrorAdaptiveFilter BuildBandStack BuildIrregularGridMetaspatialRaster BuildMetaspatialRaster BuildMosaicRaster **BuildRasterSeries** BuildTimeSeries CalculateCloudMaskUsingFmask CalculateQUACGainOffset ChangeThresholdClassification ClassificationAggregation ClassificationClumping ClassificationSieving ClassificationSmoothing ClassificationToShapefile ColorSliceClassification ConvertGeographicToMapCoordinates GaussianHighPassFilter ConvertMapToGeographicCoordinates GaussianHighPassKernel ConvertMapToPixelCoordinates

ConvertPixelToMapCoordinate CreatePointCloudSubProject DarkSubtractionCorrection DataValuesMaskRaster DimensionsResampleRaster **DirectionalFilter DirectionalKernel** EnhancedFrostAdaptiveFilter EnhancedLeeAdaptiveFilter EqualizationStretchRaster ExportColorSlices ExportRasterToPNG FXSegmentation FilterTiePointsByFundamentalMatrix FilterTiePointsByGlobalTransform FilterTiePointsByGlobalTransformWithOrthorectification HighClipRaster FilterTiePointsByPushbroomModel ForwardICATransform ForwardMNFTransform ForwardPCATransform FrostAdaptiveFilter GammaAdaptiveFilter GaussianLowPassFilter

GaussianLowPassKernel GaussianStretchRaster GenerateGCPsFromReferenceImage GenerateGCPsFromTiePoints GeneratePointCloudsByDenseImageMatching GenerateTiePointsByCrossCorrelation GenerateTiePointsByCrossCorrelationWithOrthorectification GenerateTiePointsByMutualInformation GenerateTiePointsByMutualInformationWithOrthorectification GeoJSONToROI GeoPackageToShapefile GeographicSubsetRaster **GetColorSlices** GetSpectrumFromLibrary GramSchmidtPanSharpening **HighPassFilter HighPassKernel** ISODATAClassification ImageBandDifference ImageIntersection ImageThresholdToROI ImageToImageRegistration KuanAdaptiveFilter

. . .

#### 146 tasks in ENVI 5.3.1

### ENVI – ArcGIS Integration

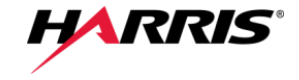

ENVI is integrated in all aspects of ArcGIS® raster analysis.

ENVI is the advanced raster analysis solution for ArcGIS® users.

Integration allows users to analyze imagery and easily share data between ENVI and ArcGIS®.

- Geodatabase create/read/write capabilities
- ArcGIS<sup>®</sup> map projection engine<br>• Esri layer support<br>• Esri basemaps<br>• ArcGIS® map layout view
- Esri layer support
- Esri basemaps
- ArcGIS<sup>®</sup> map layout view
- ENVI to ArcMap<sup>®</sup> link
- ENVI file format read/write
- ENVI ModelBuilder<sup>®</sup> Integration
- ENVI file format read/write<br>ENVI ModelBuilder<sup>®</sup> Integration<br>IDL bi-directional Python Bridge • IDL bi-directional Python Bridge
- ENVI tools for ArcGIS® / ArcGIS Server®

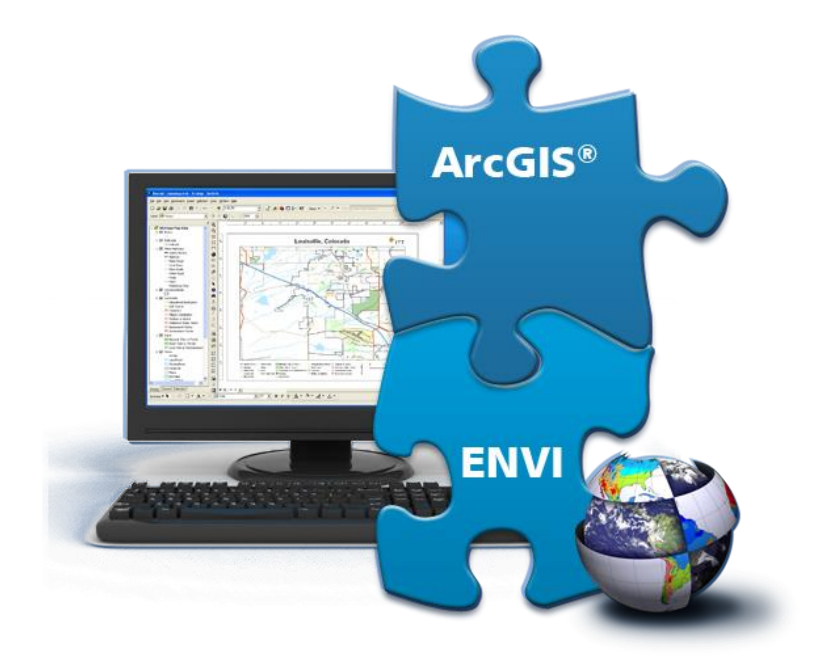

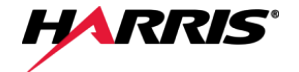

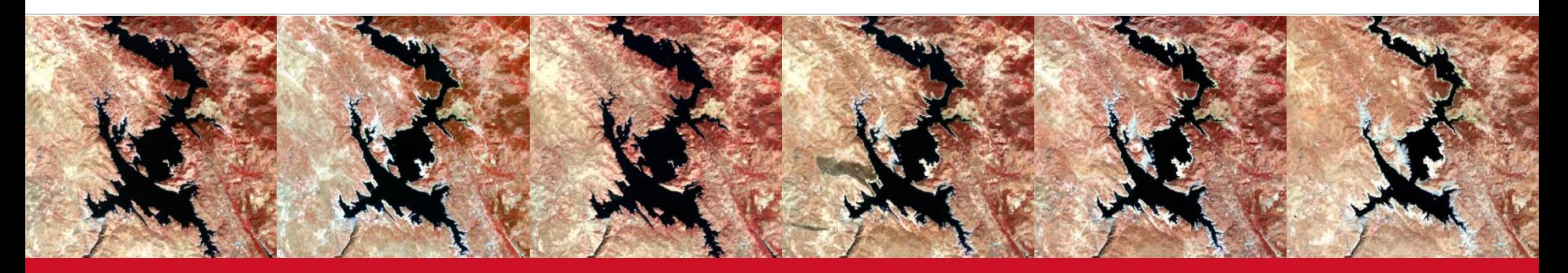

# **PRE-PROCESSING & CLASSIFICATION**

#### Test site

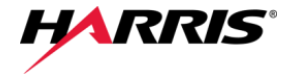

Landsat-8 OLI color composite (RGB=753), acquired 22 Sept 2015. The box indicates the Don Pedro reservoir.

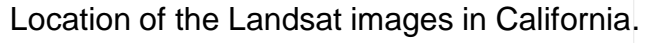

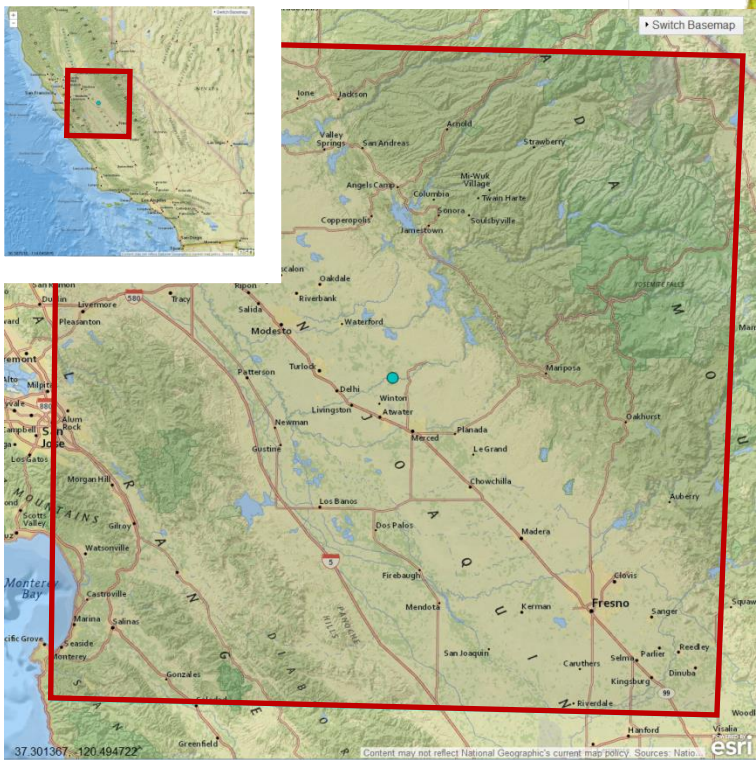

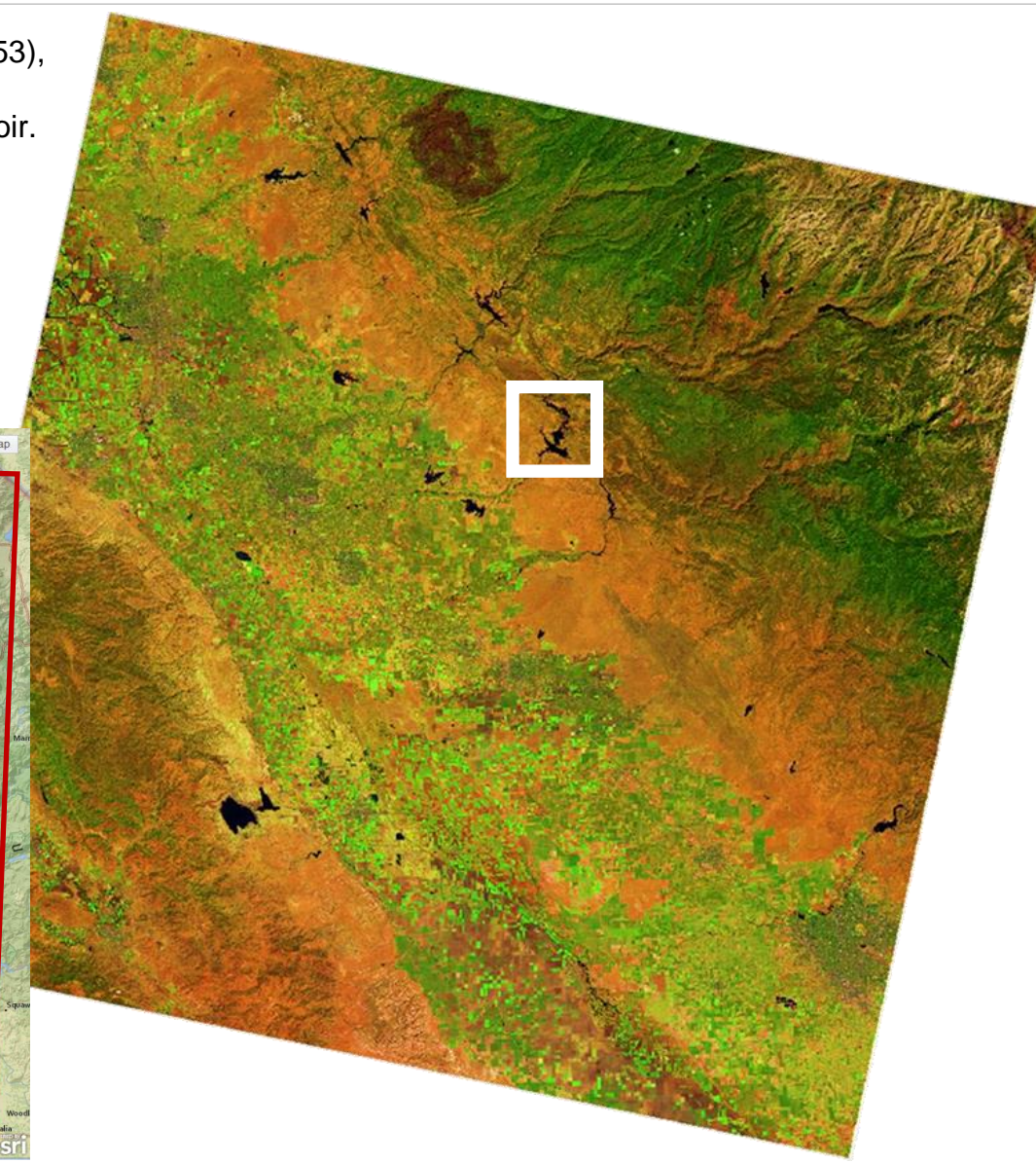

Harris Proprietary Information **A** new automated approach for spatio-temporal analysis of remotely sensed imagery | 11

#### Pre-processing

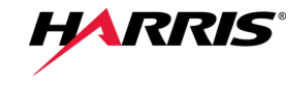

- Triangulation based gap-filling for the SLC-off Landsat-7 ETM+ images.
- Radiometric correction to top-of-atmosphere (TOA) reflectance.
- Atmospheric correction using QUAC<sup>®</sup>, which determines correction parameters directly from the observed pixel spectra.

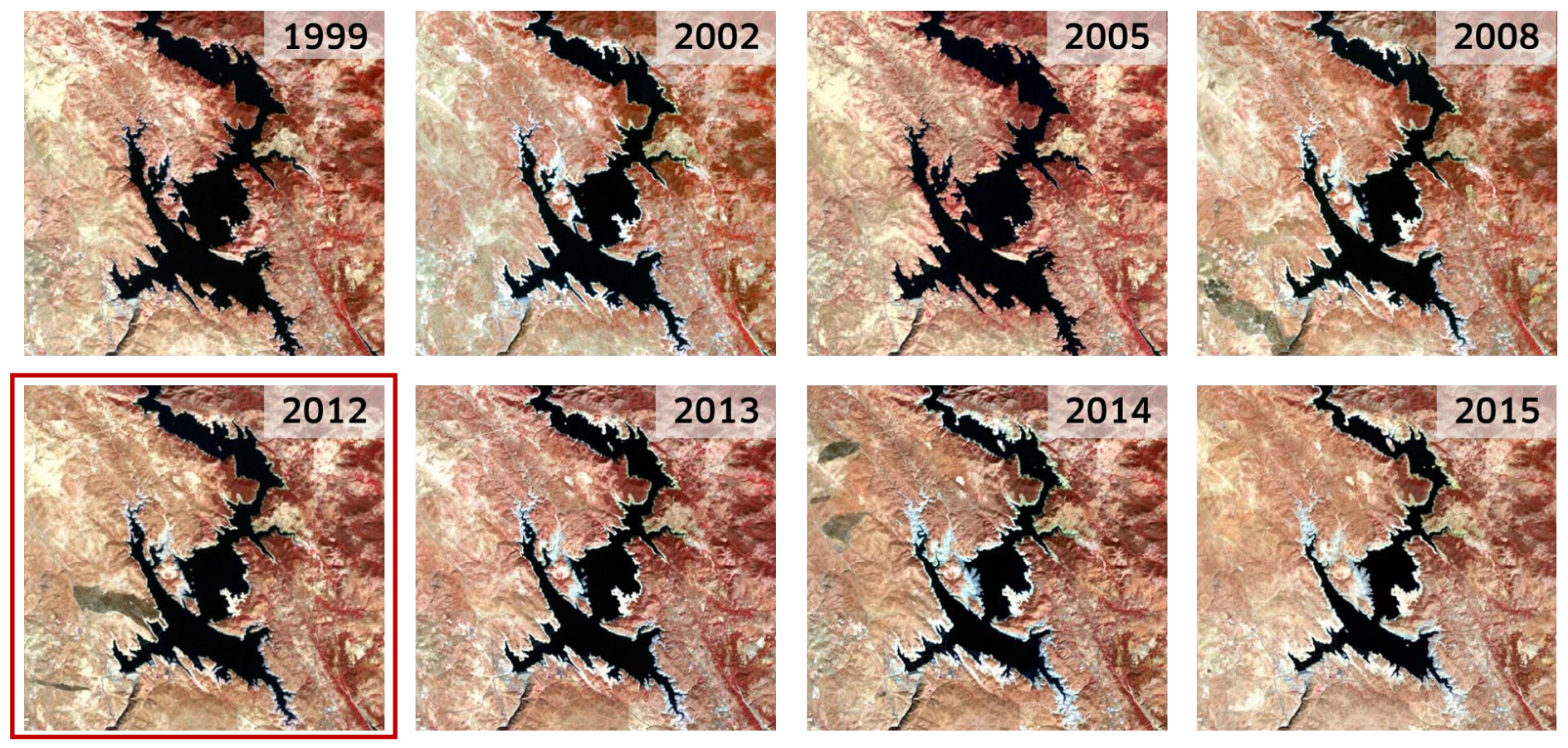

#### **Classification**

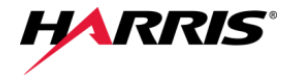

• Creation of Modified Normalized Difference Water Index images (MNDWI, XU 2006) to enhance open water features while suppressing noise from built-up land, vegetation, and soil.

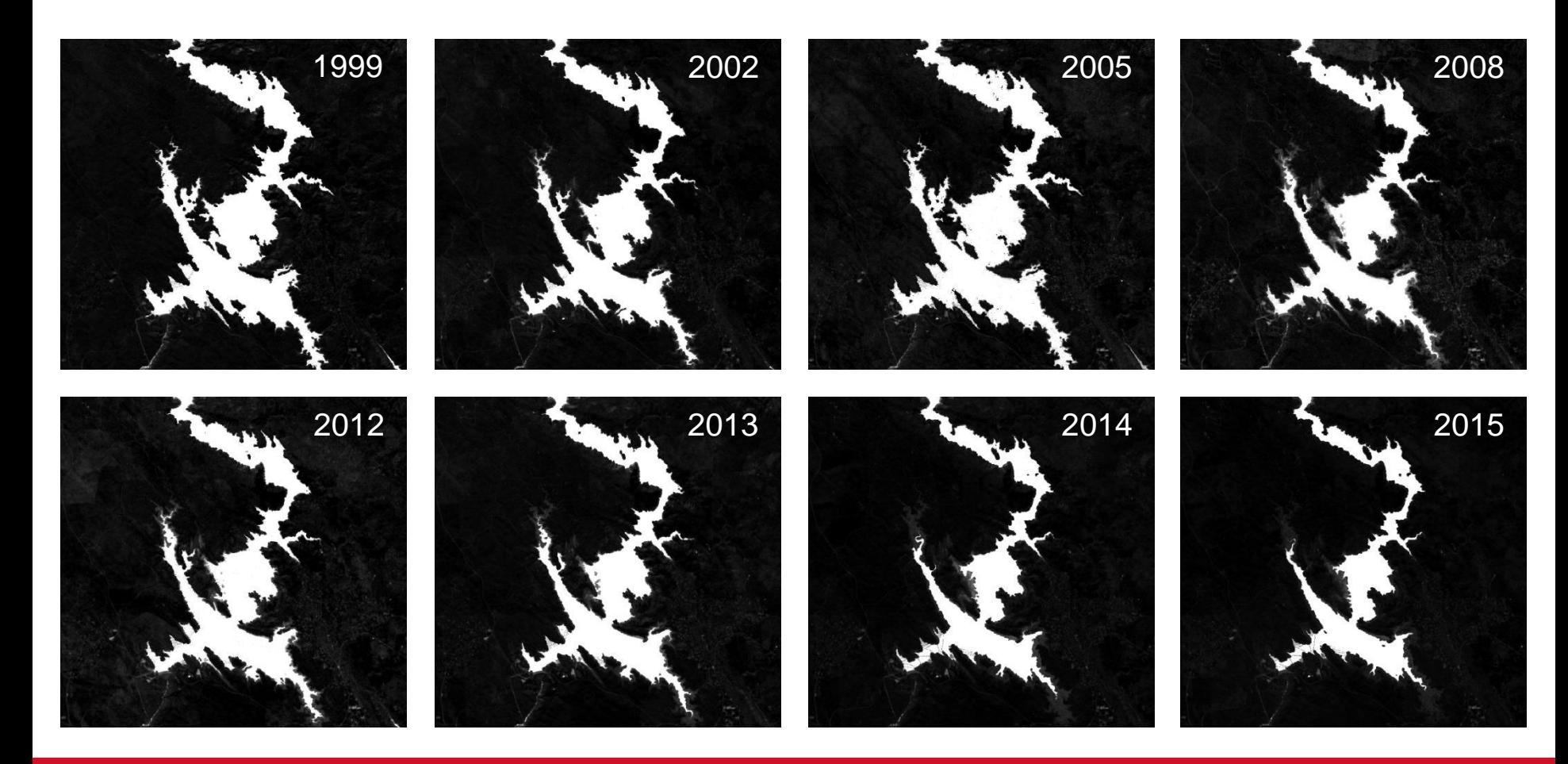

**Classification** 

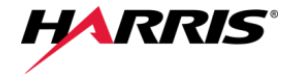

#### $MNDWI =$ Green – SWIR  $\overline{Green + SWIR}$

- Open water has greater positive values than NDWI, as it absorbs more SWIR than NIR wavelengths.
- Built-up features have negative values.
- Soil and vegetation have negative values, as soil reflects more SWIR than NIR wavelengths.

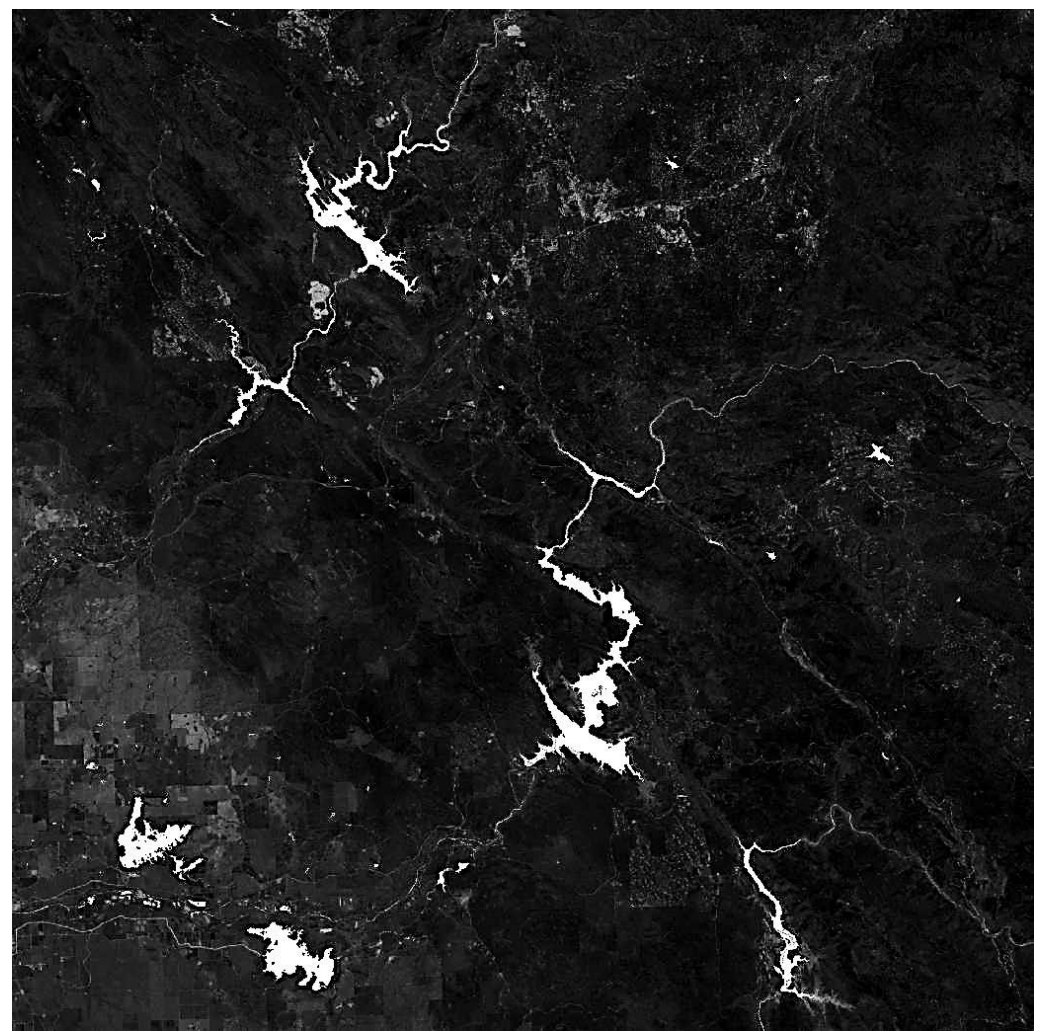

MNDWI image, Landsat-8 OLI, Oct. 2015.

#### **Classification**

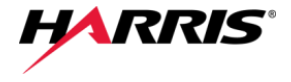

- Threshold based classification of the MNDWI images to extract water features.
- Classification aggregation as a post-classification cleanup process.

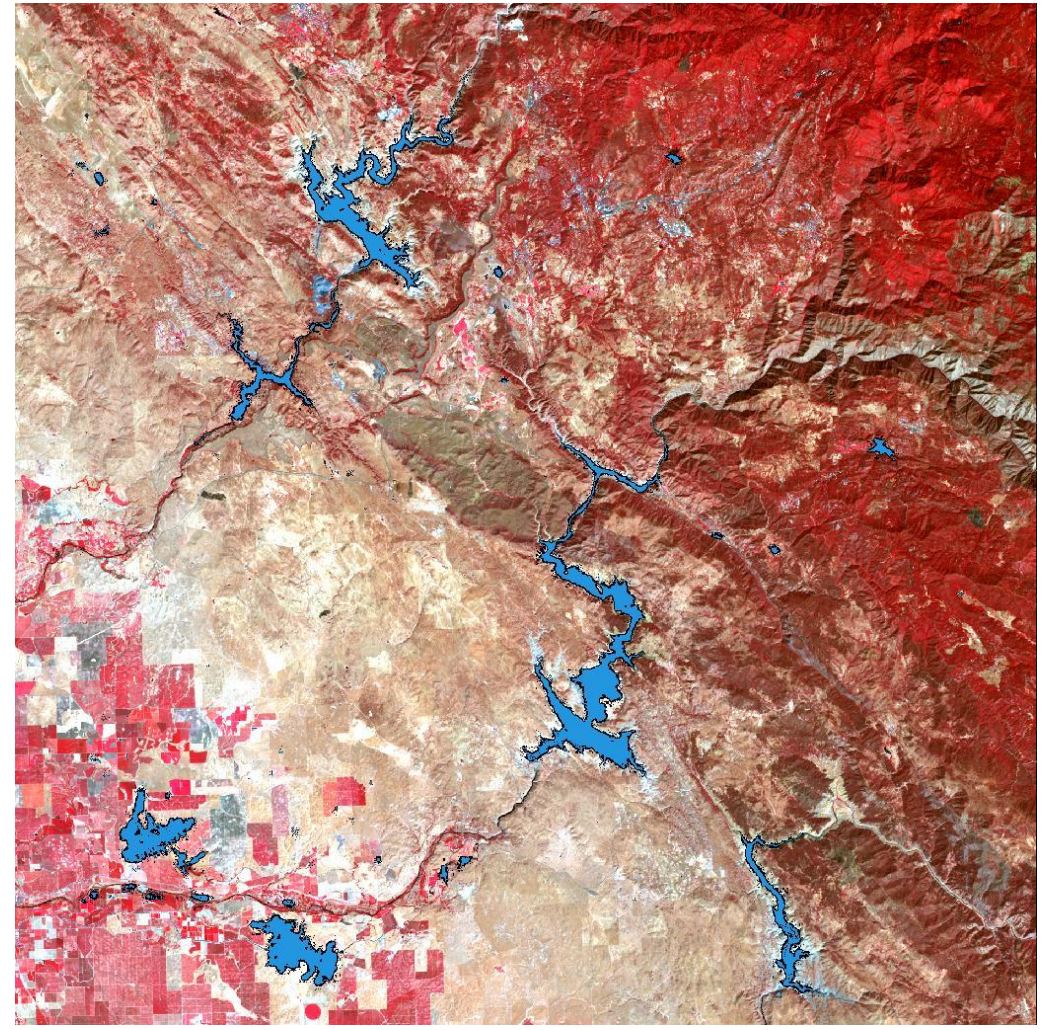

LANDSAt-BrOge, cbaordssat1-Bo3lte, Octt. 201155 with classified water features.

#### Time series of water surface area

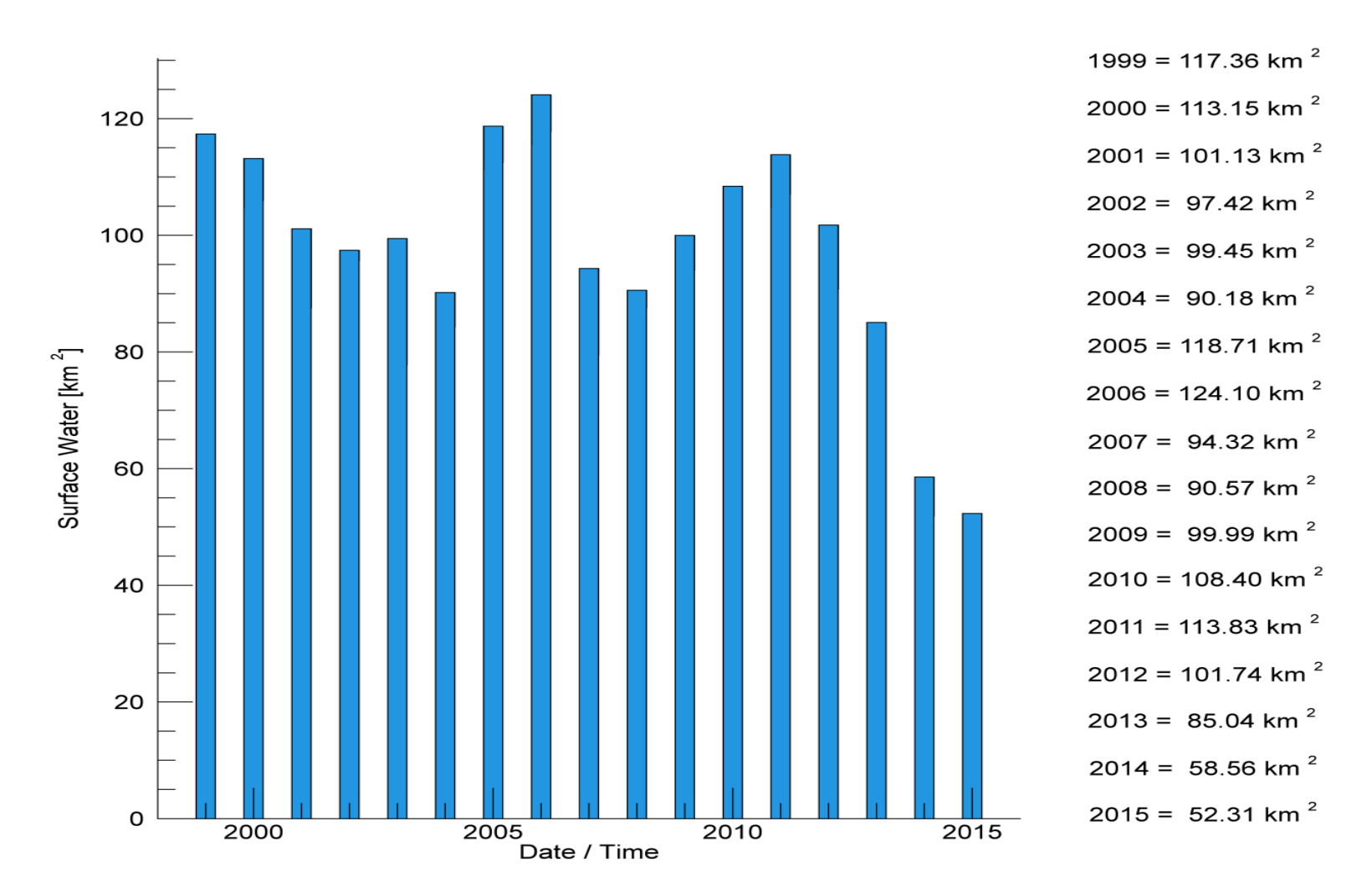

#### Surface Water - Eastern Sierra Nevada, California

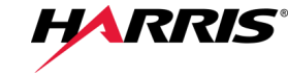

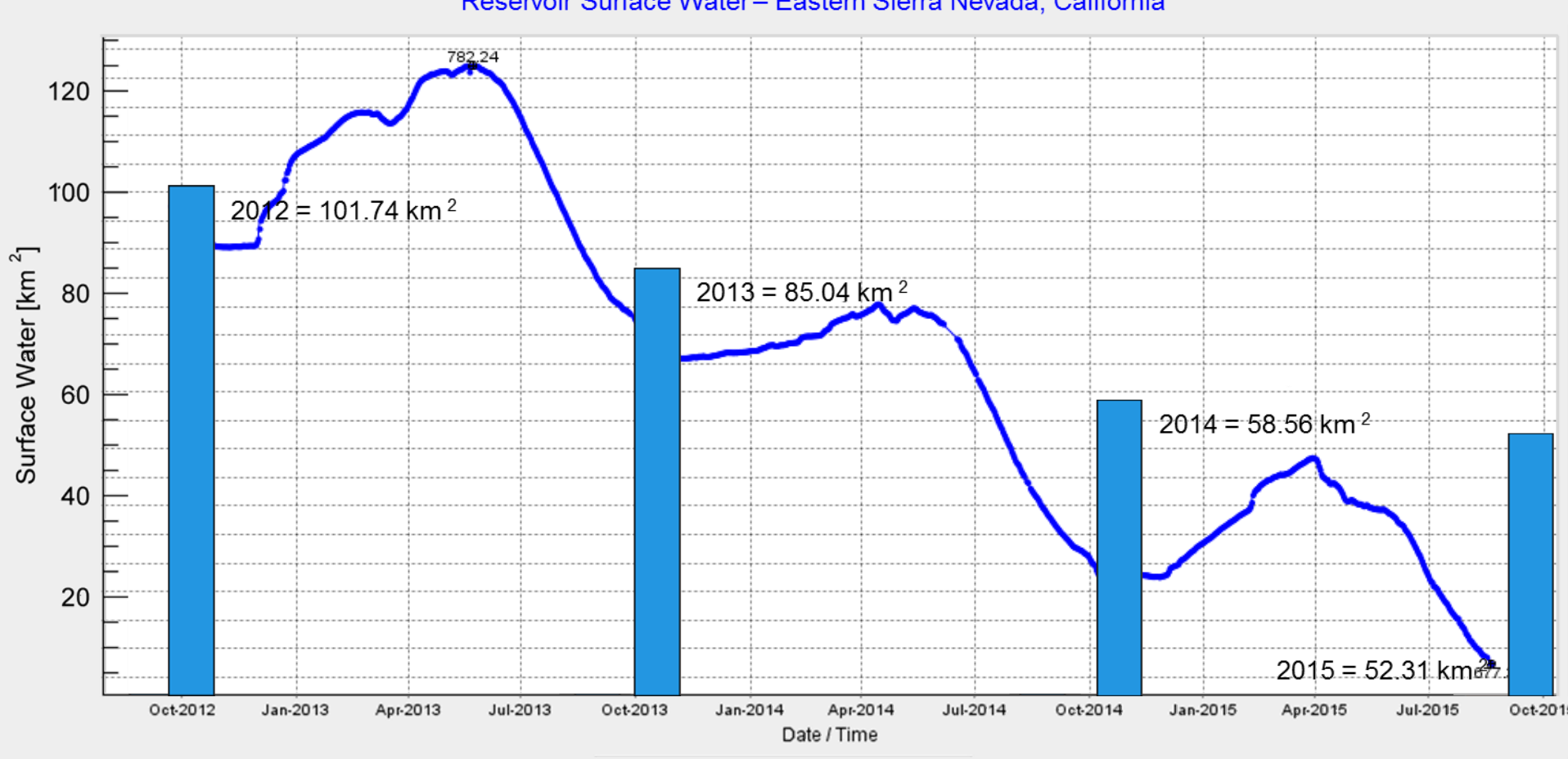

#### Reservoir Surface Water-Eastern Sierra Nevada, California

**HARRIS** 

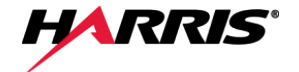

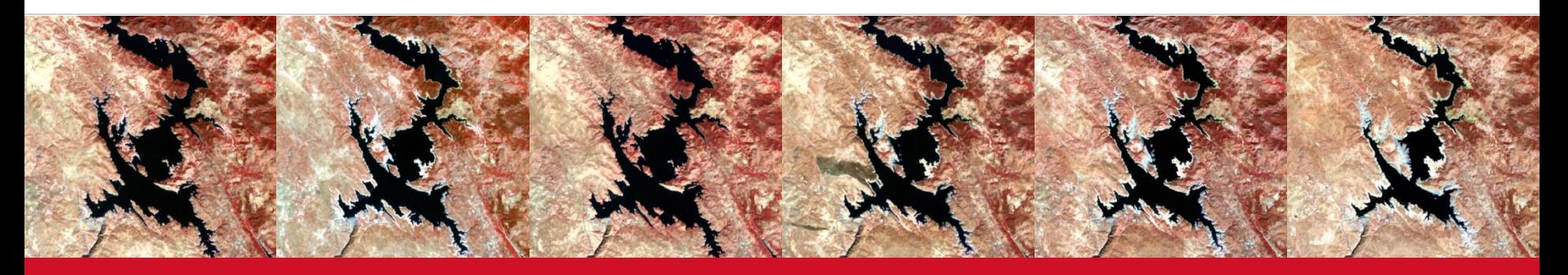

# **AUTOMATION & IMPLEMENTATION IN OPERATIONAL ENVIRONMENTS**

### Operational workflow using the ENVI 5 API

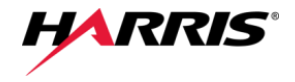

#### **Pre-processing Classification**

Triangulation based gap-filling (SLC-off Landsat-7 ETM+ images)

File search (batch)

- ENVITask Radiometric Calibration
- ENVITask OUAC (Atmospheric correction)

ENVITask Build Time Series

Animation of spatiotemporal series (view 1)

File selection (interactive)

- ENVITask Spectral Index (MNDWI)
- ENVITask Color Slice Classification
- ENVITask Classification Aggregation
- ENVITask Classification to Shapefile
- ENVIDoit Stretch Doit
- ENVIDoit Classification Overlay

Display shape files (view 1)

ENVITask Build Time Series

Animation of spatiotemporal series (view 2)

Create video animation

Visualization of results as IDL-Barplot and export as PDF

#### ENVI 5 API – Operational example

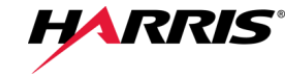

```
Start ENVI in batch mode
ENVITask RadiometricCalibration
ENVITask QUAC
(Atmospheric correction)
                                           PRO radcal_Landsat, filelist
                                              COMPILE_OPT IDL2
                                              e = ENVI(/HEADLESS)
                                              ; Get the radiometric calibration task 
                                              RCTask = ENVITask('RadiometricCalibration')
                                              RCTask.Output_Data_Type = 'Float'
                                              RCTask.Calibration_Type = 'Top-of-Atmosphere Reflectance'
                                             ; Get the quick atmospheric correction task 
                                              QUACTask = ENVITask('QUAC')
                                              QUACTask.Sensor = 'Landsat TM/ETM/OLI'
                                              ; Loop over every file
                                              FOREACH file, filelist DO BEGIN
                                                raster = e.OpenRaster(file)
                                                ; Calibrate to top-of-atmosphere reflectance
                                                RCTask.input_raster = raster
                                                RCTask.output_raster_uri = e.GetTemporaryFilename()
                                                RCTask.Execute
                                                ; Perform QUAC atmospheric correction
                                                QUACTask.input_raster = RCTask.output_raster
                                                QUACTask.output_raster_uri = e.GetTemporaryFilename()
                                                QUACTask.Execute
                                              ENDFOREACH
                                           END
```
### Implementation in operational environments

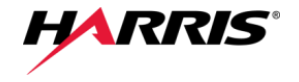

Implementation in geospatial workflows using the IDL bi-directional Python bridge.

California TSA

Output Directory

C:\ESRI EUC\STA\Optical\output

**Input Files** 

- Mechanism for calling IDL code from any Python environment (here: ArcGIS<sup>®</sup>).
- IDL code is used to interface between Python and the ENVITasks.

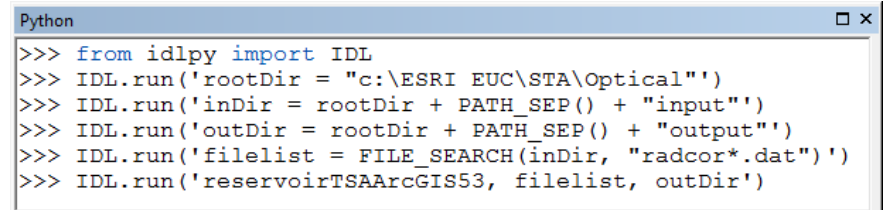

#### Deployment within ArcGIS<sup>®</sup> using a customized script tool.

- Python script file retrieves the parameters from the user interface and runs the precompiled IDL code.
- IDL code is used to interface between the Python script and the ENVITasks.

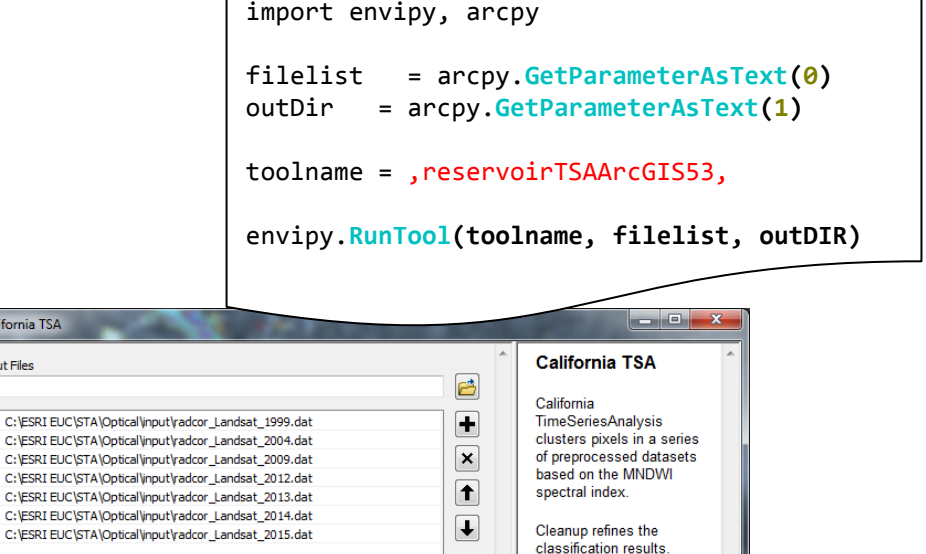

The spatio-temporal

**IDL** barplot.

**Tool Help** 

analysis is visualized via an

Environments...

Cancel

啓

 $<<$  Hide Help

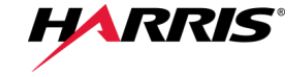

Publishing the ENVITasks for spatio-temporal analysis as a REST-based web-service via the ENVI Services Engine (ESE) to existing enterprise infrastructures or cloud solutions.

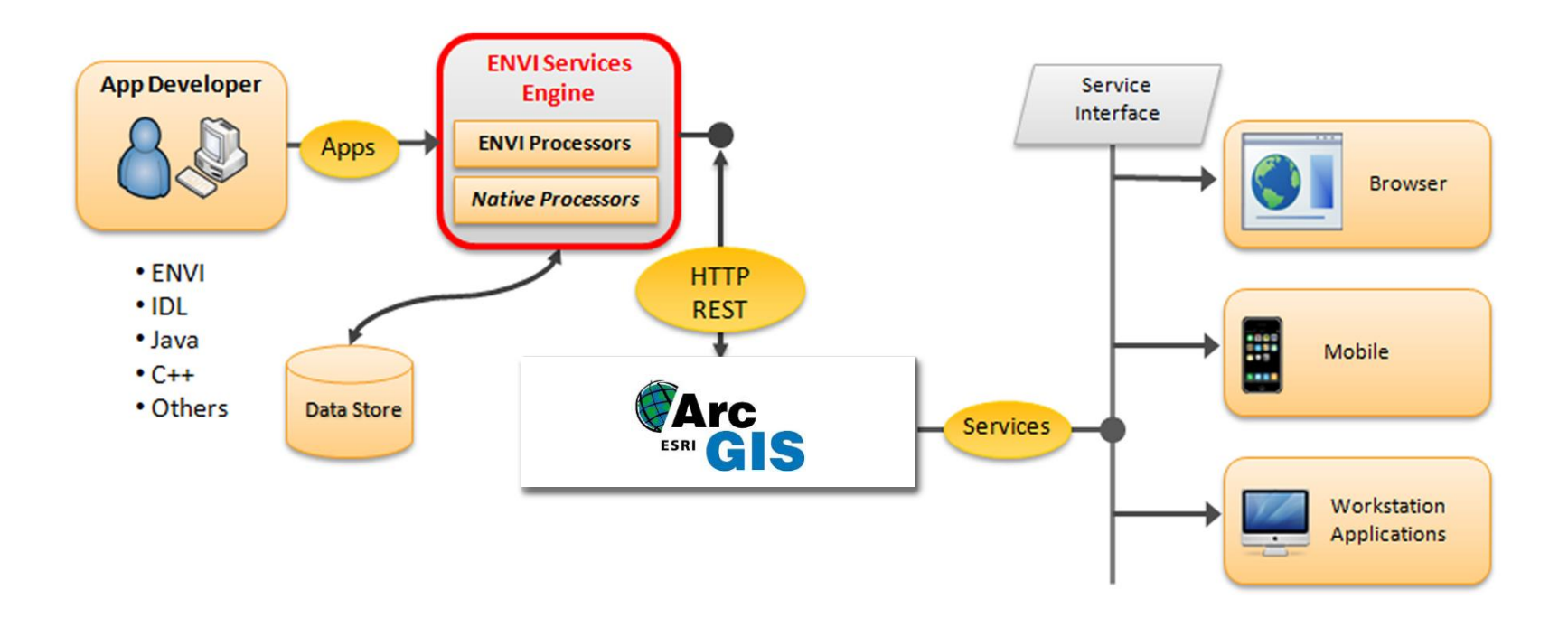

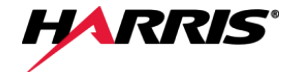

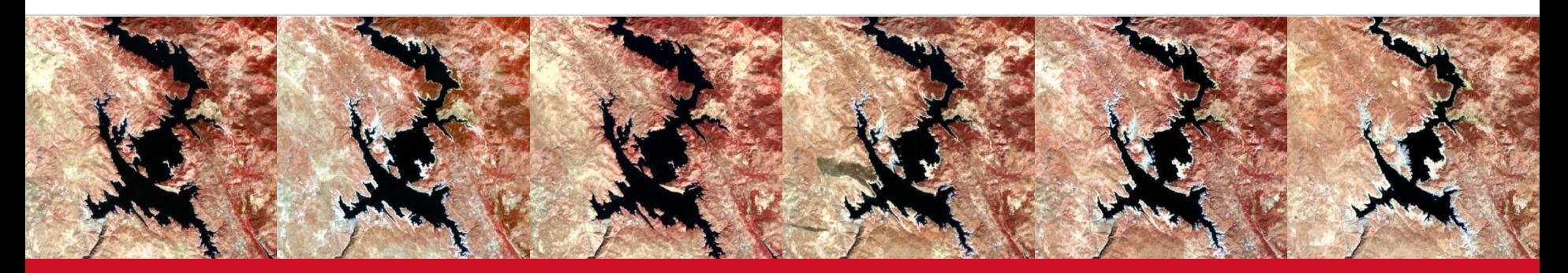

# **LIVE-DEMONSTRATION**

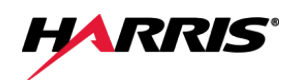

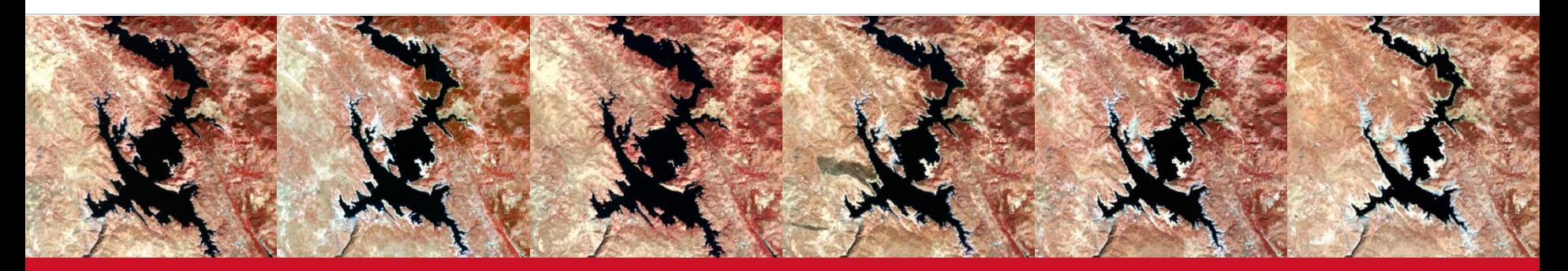

# **SUMMARY**

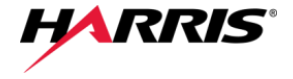

Based on a time series of satellite imagery, the results of this case study verify the drastic decrease of the amount of surface water in the AOI, indicative of the major drought that is pervasive throughout California.

The simple implementation in online services with the technology of HARRIS and ESRI makes it possible to calculate and retrieve tailored, individual analyses for user-defined areas on-the-fly.

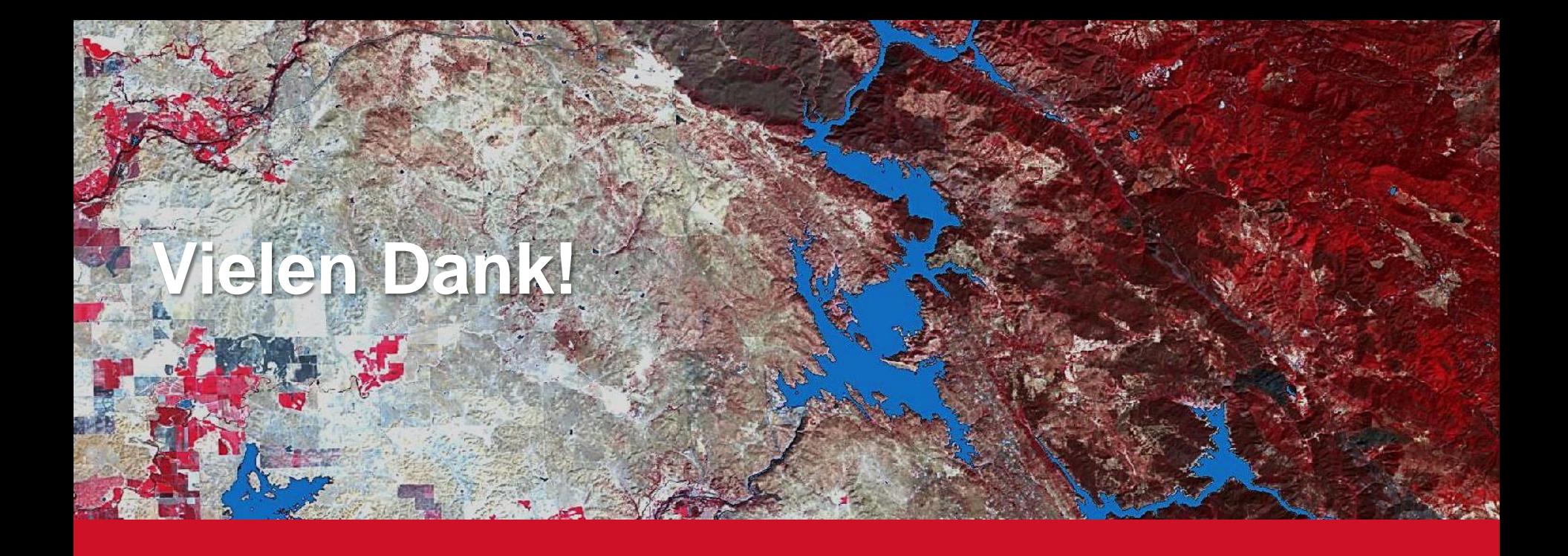

www.harrisgeospatial.de

- www.facebook.com/HarrisGeospatialSolutions Ŧ
- www.twitter.com/GeoByHarris E
- You Tube www.youtube.com/user/ExelisVis
	- nicolai.holzer@harris.com

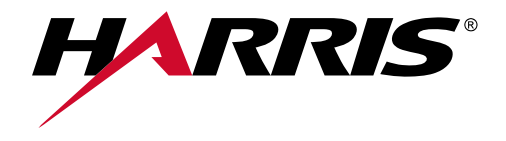